#### INCLUSÃO DE NOVA COBERTURA **TELEMEDICINA**

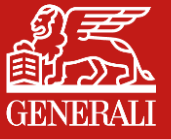

#### **CONHEÇA A NOVA COBERTURA**

A **telemedicina** é reconhecida pela Organização Mundial da Saúde desde 1990. A OMS destaca a sua importância em possibilitar o acesso às consultas médicas quando a distância é um fator dificultador para o paciente.

Além disso, a **telemedicina** traz inúmeros benefícios e facilidades, veja algumas vantagens:

- **Atendimento remoto, de onde estiver**
- **Economia do tempo gasto no trânsito**
- **Maior flexibilidade de horários, já que não é necessário se deslocar**
- **Prevenção de contaminações na sala de espera**
- **Possibilidade de receber atendimento até mesmo em viagens**

O objetivo da cobertura de **assistência telemedicina,** é fornecer ao segurado e seus dependentes, através de uma plataforma digital, atendimento rápido e conveniente a serviços de saúde, com ênfase em consultas de Pronto Atendimento Online 24 horas e 7 dias por semana, além de consultas agendadas de Psicologia, de forma remota, utilizando recursos de comunicação por vídeo, voz ou chat.

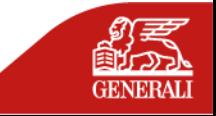

#### **QUAIS OS SERVIÇOS COBERTOS?**

Os serviços cobertos na **assistência telemedicina** incluem:

- **Consultas de Pronto Atendimento:** Os beneficiários podem acessar profissionais de saúde qualificados para receber orientações e diagnósticos rápidos sobre condições médicas não emergenciais. Essas consultas podem ser realizadas por vídeo, proporcionando um atendimento ágil e conveniente.
- **Agendamento de consultas de Psicologia:** Os beneficiários têm a opção de agendar consultas com psicólogos qualificados para tratar questões relacionadas à saúde mental. Essas consultas também podem ser realizadas por meio de videochamadas ou chamadas de voz, oferecendo um ambiente seguro e confidencial para discutir problemas emocionais e receber tratamento adequado.
- **Prescrições de Medicamentos, Pedidos de Exames e Atestados:** mediante avaliação clínica, o profissional de saúde poderá emitir quaisquer prescrições, sem custo adicional, enviando para os dados de contato cadastrados previamente pelo beneficiário.
- **Descontos de até 70% em redes de Farmácias e Laboratório de Análises Clínicas:** mediante apresentação do aplicativo e documento pessoal, podendo solicitar a aplicação dos descontos de acordo com o tipo de oferta disponível nos estabelecimentos parceiros.

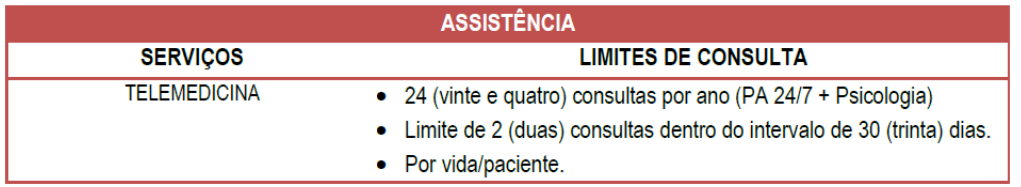

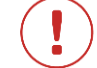

**Esta cobertura não prevê reembolso**

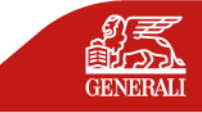

#### **COMO SOLICITAR A TELEMEDICINA?**

Através do aplicativo do nosso prestador, **Infinity Doctors**. Veja a seguir o passo a passo:

#### PASSO 1 – BAIXAR O APLICATIVO

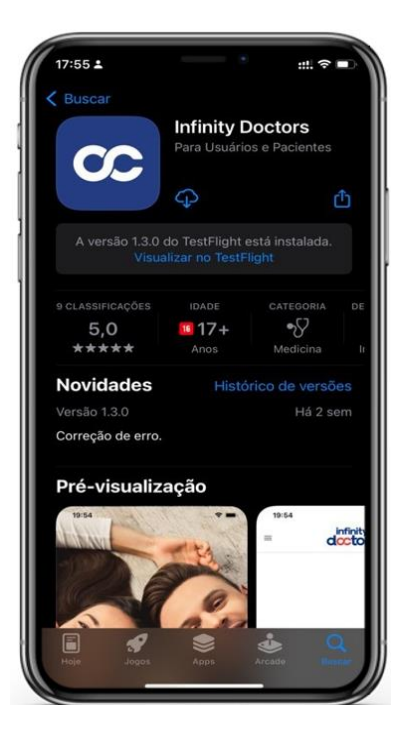

#### **Baixe o aplicativo - Infinity Doctors – Pacientes**

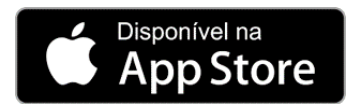

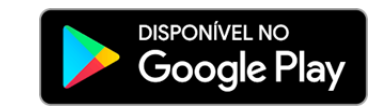

O usuário não encontrou o aplicativo?

https://apps.apple.com/br/app/infinity-doctors/id1523174054

https://play.google.com/store/apps/details?id=com.infinitydoctors.patient

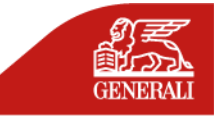

#### PASSO 2 – CADASTRO

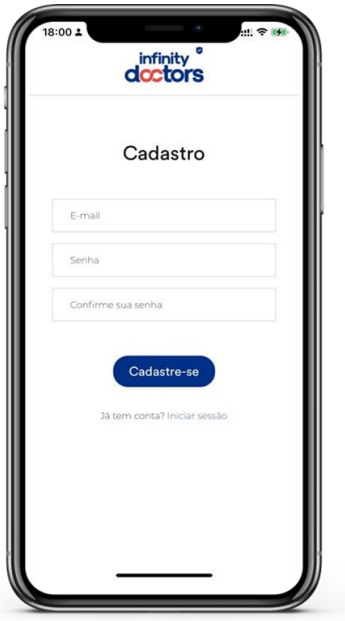

- 1. Informe o seu e-mail
- 2. Crie uma senha
- 3. Confirme em "Cadastra-se"

**Importante:** O e-mail deve ser o mesmo informado no cadastro da Generali

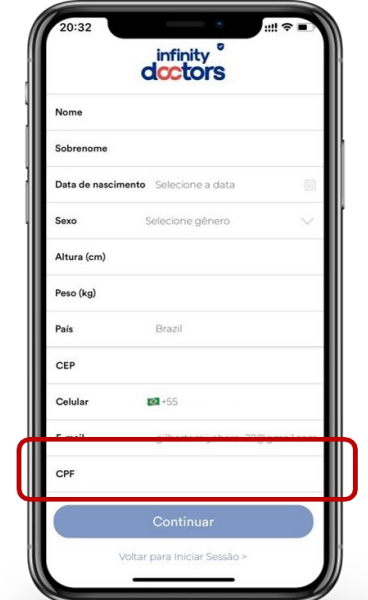

- 1. Complete seu cadastro
- 2. Informe o dados pessoais e cadastrais para receber corretamente as prescrições e pedidos médicos

**Importante:** O CPF deve ser o mesmo informado no cadastro da Generali, caso contrário, o serviço não será ativado.

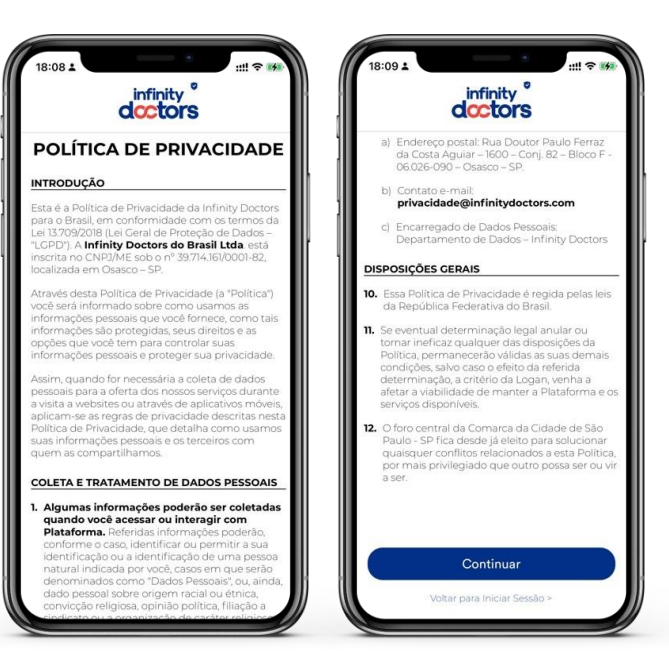

- Aceite os Termos e condições
- 2. Após ler a Política de Privacidade, clique em "Continuar"
- 3. Download do app e uso dos serviços a partir de 16 anos

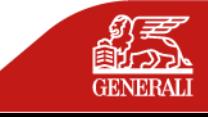

5

#### **COMO REALIZAR A CONSULTA DE PRONTO ATENDIMENTO 24/7?**

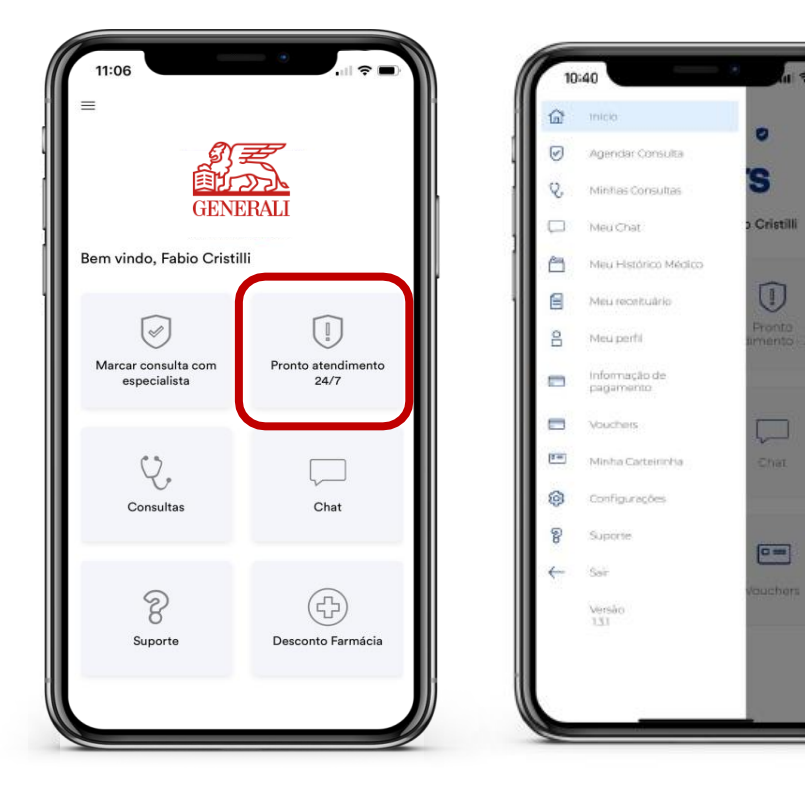

Menu - App do Paciente

Menu Completo

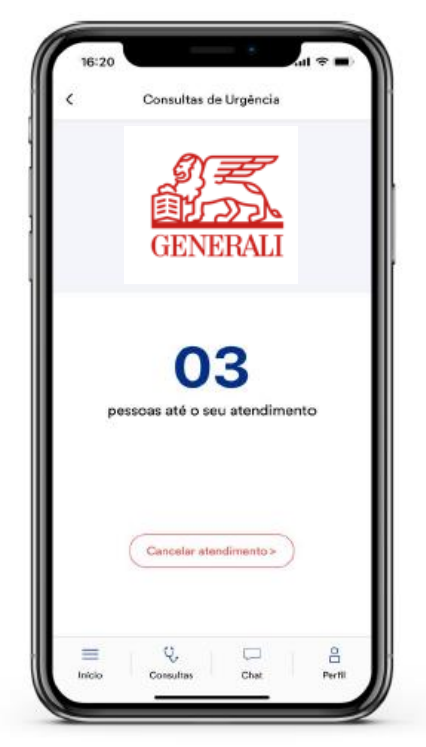

Pronto Atendimento 24/7

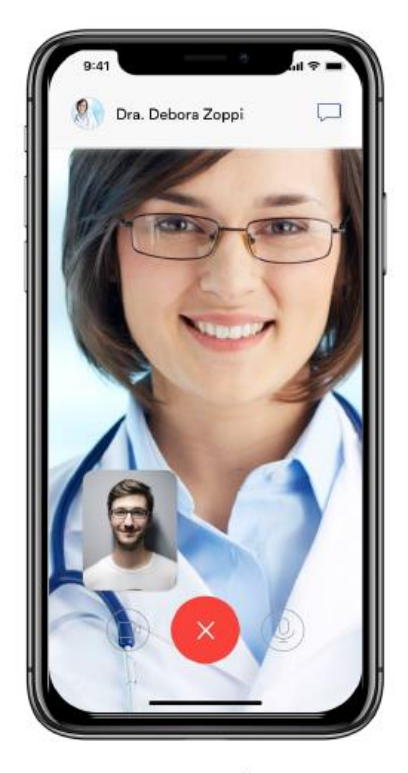

Fazer Consulta

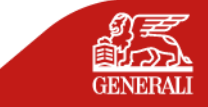

#### **COMO REALIZAR A CONSULTA COM ESPECIALISTAS (PSICÓLOGO)?**

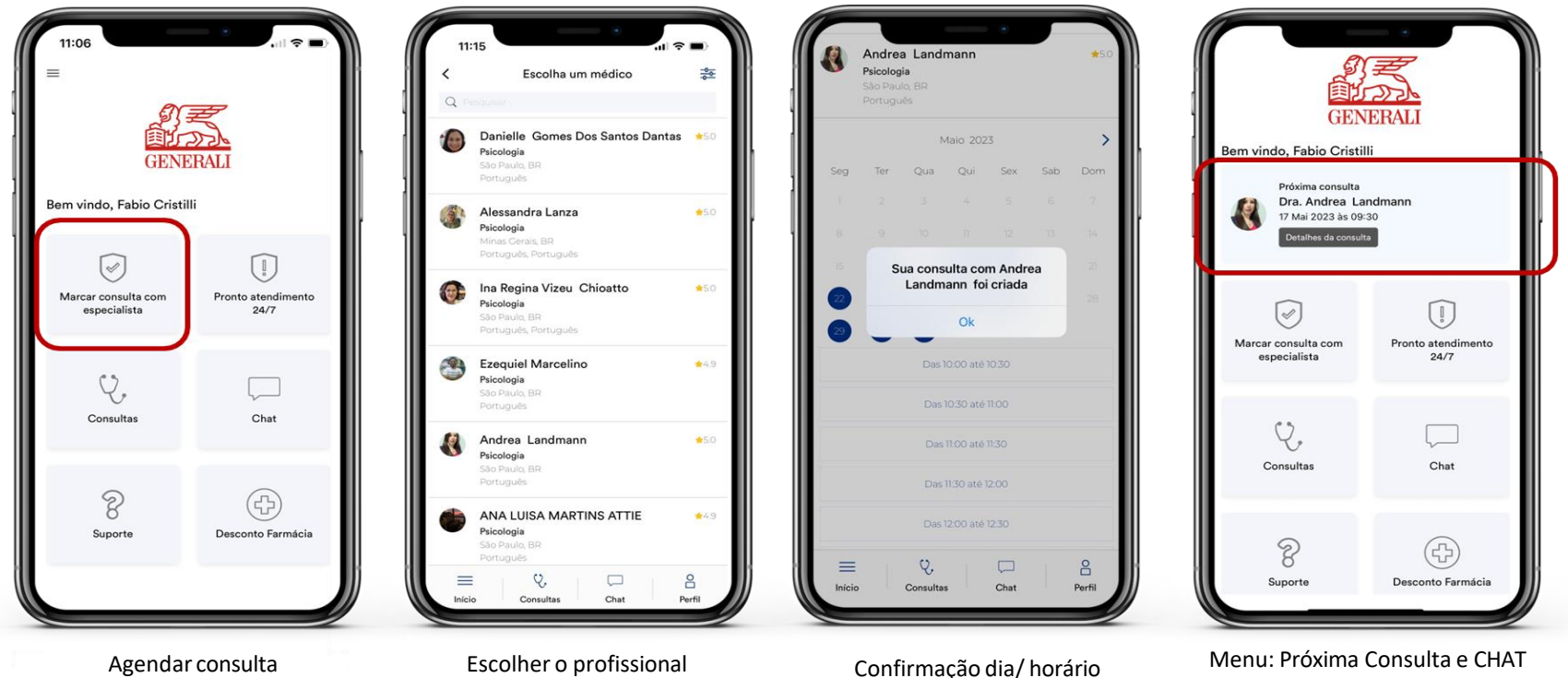

7

a qualquer momento

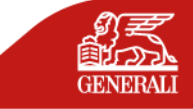

## **INFORMAÇÕES ADICIONAIS**

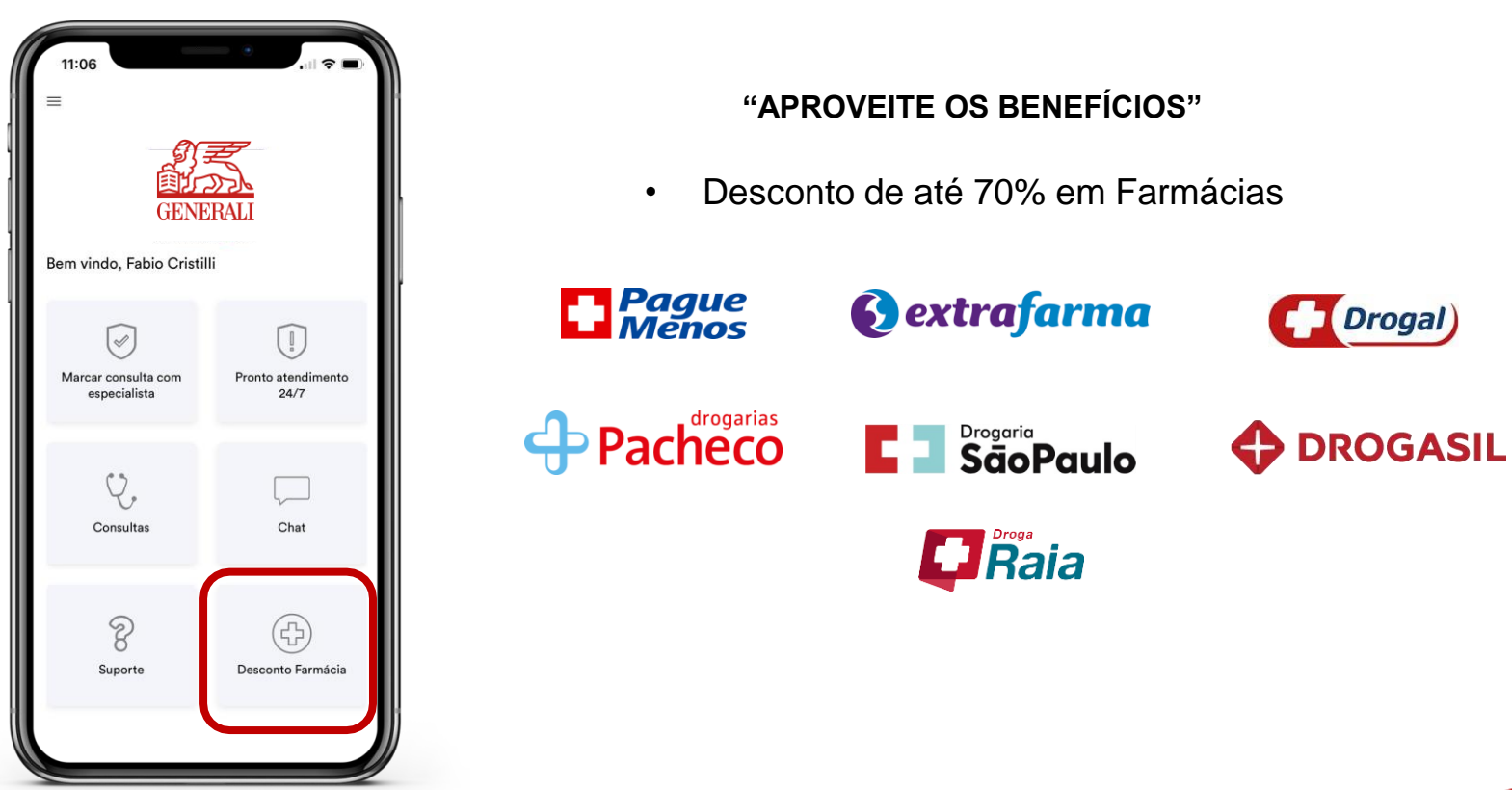

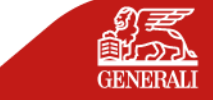

8

### **RECEBENDO A PRESCRIÇÃO MÉDICA**

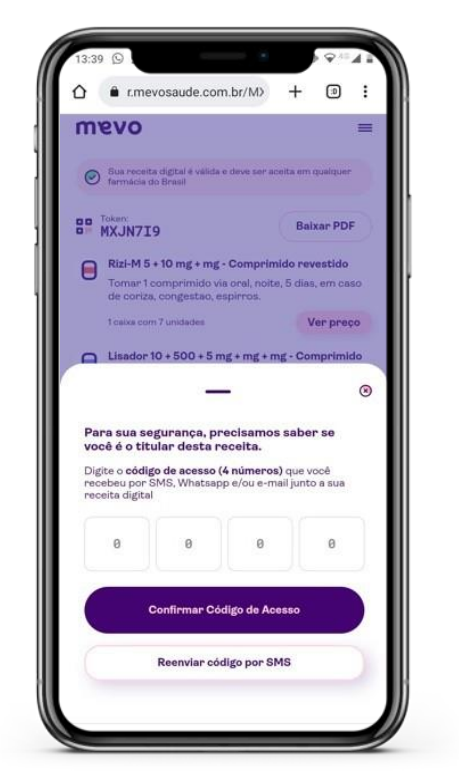

- 1) Clique no link enviado por SMS ou e-mail
- 2) Insira o código de acesso recebido

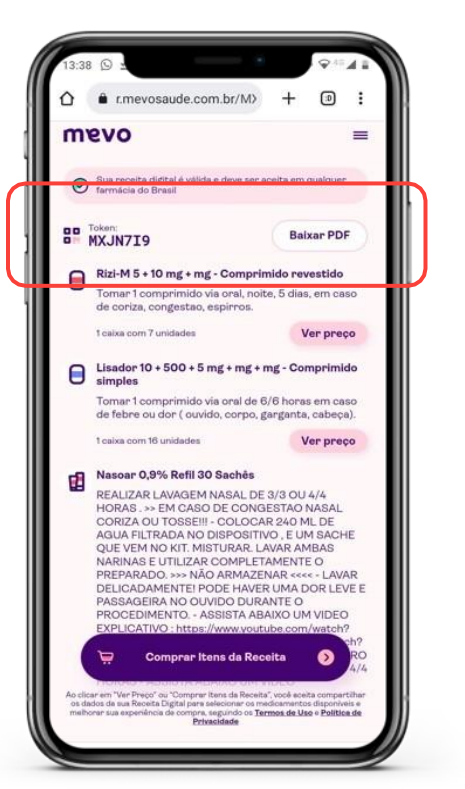

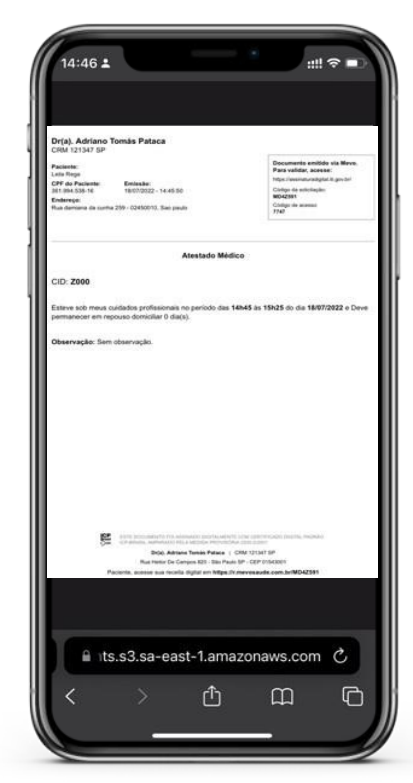

Baixe o PDF da receita recebida Basta apresentar ou compartilhar o documento digital.

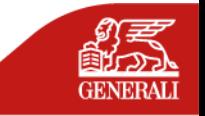

Mantenha o e-mail e celular atualizados para receber corretamente as Prescrições

**ABRINDO O PEDIDO DE EXAMES**

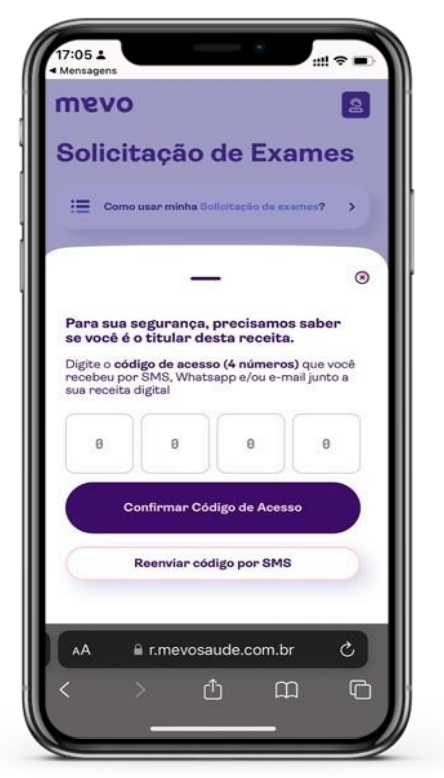

- 1) Clique no link enviado por SMS ou e-mail Baixe a solicitação de Exame
- 2) Insira o código de acesso recebido

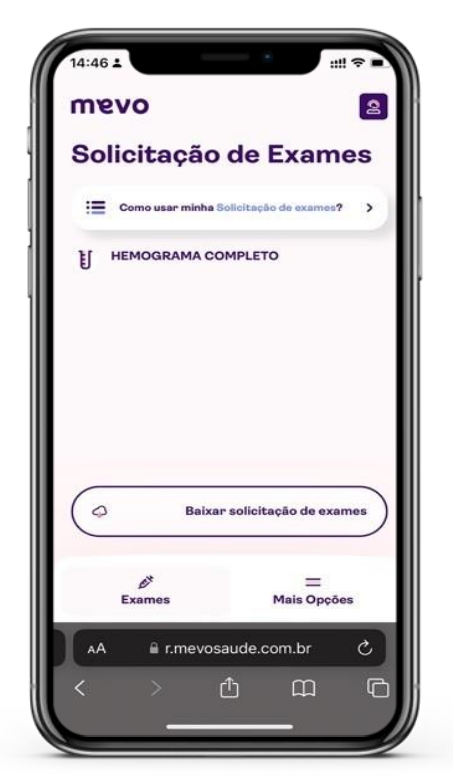

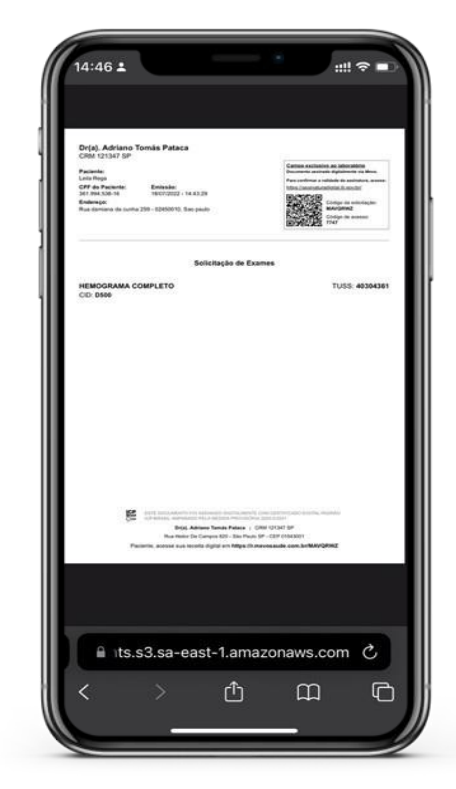

Basta apresentar e/ou compartilhar o pedido digital

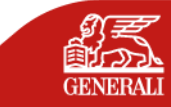

Mantenha o e-mail e celular atualizados para receber corretamente as Prescrições

#### **ABRINDO ATESTADO MÉDICO**

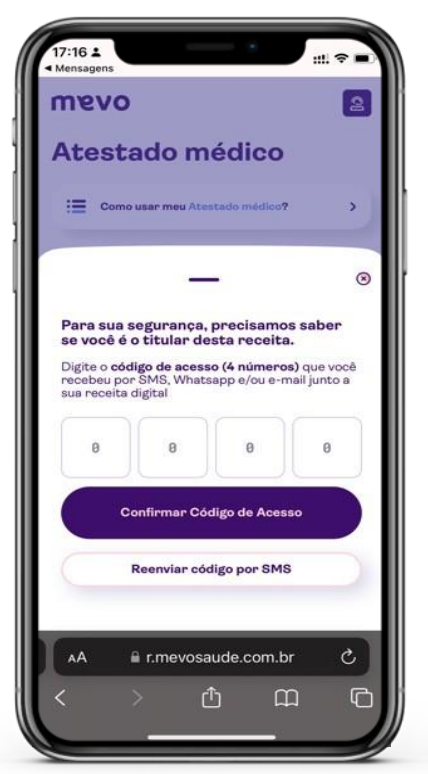

- 1) Clique no link enviado por SMS ou e-mail Baixe o Atestado Médico
- 2) Insira o código de acesso recebido

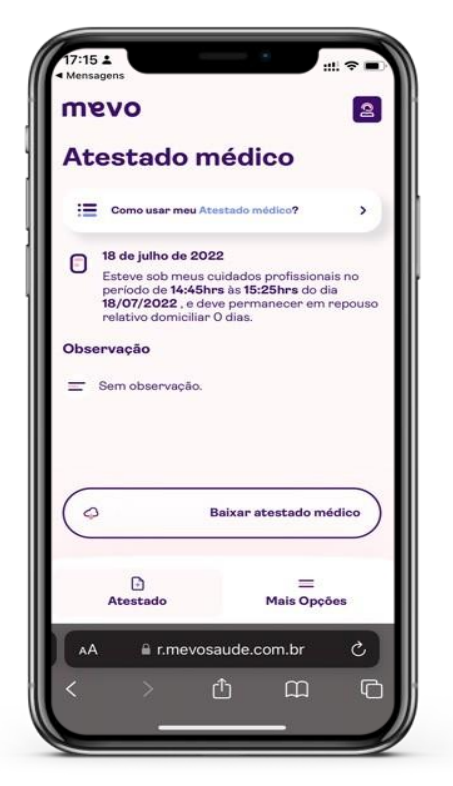

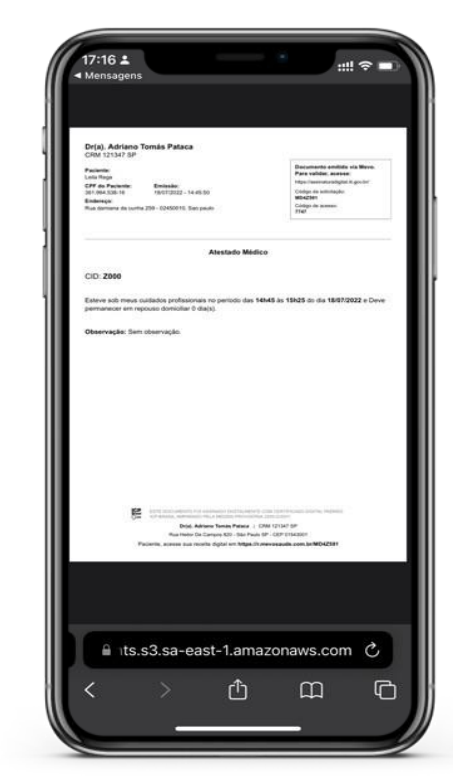

Basta apresentar e/ou compartilhar o documento digital

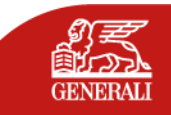

Mantenha o e-mail e celular atualizados para receber corretamente as Prescrições

### **INFORMAÇÕES IMPORTANTES**

12

- As prescrições, exames e atestados serão enviadas por mensagem e e-mail.
- A receita digital apresenta a mesma validade que a receita em papel, aceita em mais de 90% das farmácias em território nacional.
- O que determina o prazo das receitas é o tipo de medicamento que está sendo prescrito. Alguns podem ter validade de 10 dias, enquanto outros de 30 dias.

Mantenha sempre o e-mail e celular atualizados para recebimento dos documentos.

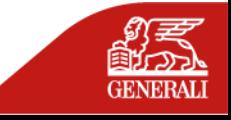

#### **FALE COM O NOSSO SUPORTE**

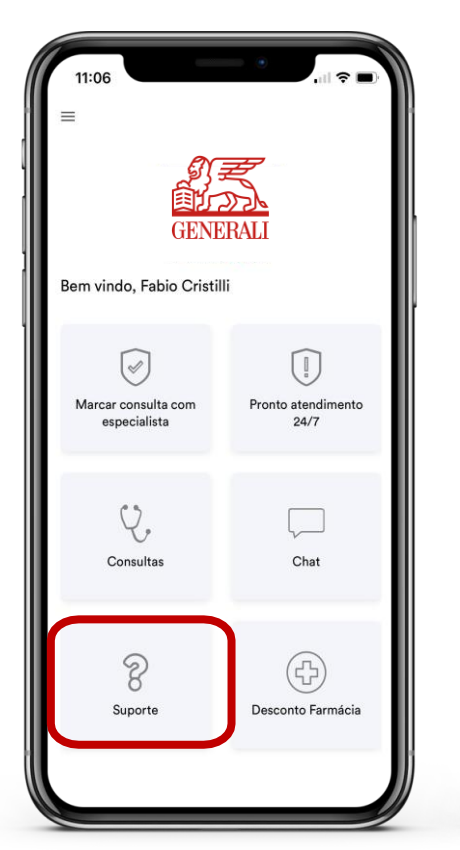

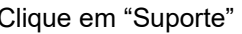

20:48  $m \approx 1$ ◀ Infinity Do... Infinity Doctors WhatsA... Q+  $\infty$ 46 Olá, seja bem-vindo ao atendimento online da Infinity Doctors! Digite o número da opção desejada para prosseguirmos com o atendimento: Nossos horários de atendimento são: Segunda a Sexta das 9h00 às 18h00 Como podemos te ajudar hoje? 1 - Paciente 2 - Profissional de Saúde  $Q$   $\circledcirc$   $Q$ I'm Sim |⊗  $123$  $\bullet$ space  $\overline{\mathbb{Q}}$ ⊕

Clique em "Suporte" Será aberto um chat no Whatsapp

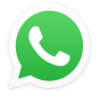

Precisando esclarecer alguma dúvida sobre as suas consultas, prescrições ou dúvidas gerais, basta clicar no botão "Suporte

O nosso atendimento funciona de segunda à sexta- feira, das 8:00h às 18:00h.

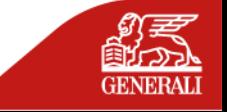

# **OBRIGADO!**

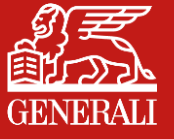